## **日本語**

本機は、デュオサイズの"メモリースティック"を、USB端子を搭載したパソ コンなどに接続するリーダー/ライターです。 各製品での操作方法については、製品の取扱説明書をご覧ください。

"メモリースティック"や関連製品の各種情報は、下記URLでもご覧 になれます。

http://www.sony.net/memorystick/support/

この装置は、情報処理装置等電波障害自主規制協議会(VCCI)の基<br>準に基づくクラス B 情報技術装置です。この装置は、家庭環境で使<br>用することを目的としていますが、この装置がラジオやテレビジあ<br>ン受信機に近接して使用されると、受信障害を引き起こすことがあ ります。 取扱説明書に従って正しい取り扱いをしてください。

# **A 警告**

## 電波障害自主規制について

小さいお子様の手の届くところに置かないようにしてください。 誤って飲み込む恐れがあります。

## 使用前のご注意

 $\bullet$ 

全てのデータにおいてデータ復旧を保証するものではありません。 製品の機能による「フォーマット」や「削除」では、メディア内のデータは<br>完全には消去されません。譲渡/廃棄の際は、市販のデータ消去専用 ソフトをご使用いただくか、メディアを物理的に破壊するなどお客様の 責任においてデータの処理をしてください。 - $\bullet$ 

本機とメディアについて 強い衝撃を与えたり、曲げたり、落としたり、水にぬらしたりしないでく ださい。  $\bullet$ 

炎天下や夏場の窓を閉め切った車の中/直射日光のあたる場所/ 執器具の近く

- 湿気の多い場所や腐食性のある場所
- ——湿気の多い場所や腐食性のある場所<br>● 端子部またはメディアの挿入口に汚れ、ほこり、異物等が付かない ようにしてください。
- ご使用の際は、正しい挿入方向をご確認ください。
- 大切なデータはバックアップを取っておくことをおすすめします。  $\bullet$
- PRO"対応製品でご使用いただけます。 すべての製品における動作を保証するものではありません。 \* ● 本機はソニー製"メモリースティック"にて動作確認を行っております。
- (2008年10月時点) データ転送速度は、ご使用の製品によって異なります。 "メモリースティック PRO-HG デュオ"、および"メモリースティック PRO"対応製品では4ビットパラレルデータ転送でご使用いただけます。 本機は"、マジックゲート"に対応していません。
- あなたが録音/録画したものは、個人として楽しむなどのほかは、著作  $\bullet$
- 権法上、権利者に無断で使用できません。
- 「メモリースティック データ復旧サービス」は、メディアをご使用中、誤っ<br>- て製品から抜いてしまったことなどにより、記録データが読み出しでき なくなった場合、可能な範囲でデータ復旧するサービスです。サービス の内容については、こちらをご覧ください。
- http://www.sony.net/MS-FuQ 著作権保護されたファイル、ゲームデータ、AVCHDファイルには対 応しておりません。

- 本機はデュオサイズの"メモリースティック"でのみご使用になれます。 本機を持ち運ぶ際は、付属のUSB保護キャップを本機のUSB端子に取 り付けてください。
- USB保護キャップ内部の突起が近い面①を、本機の「SONY」ロゴがあ<br>- る面と合わせて装着してください(イラスト<mark>画</mark>)。本機と面を合わせない とUSB保護キャップを装着できません。
- イラスト■のようにメディアを本機に挿入してください。正しく挿入さ れていないとメディアが動作しないことがあります。 本機を製品から抜く際はアダプター本体をお持ちください。
- 

# **SONY**

## **メモリースティック PRO デュオリーダー/ライター** *Memory Stick PRO Duo Reader/Writer Lecteur/graveur de Memory Stick PRO Duo* Memory Stick PRO Duo 读卡器

## 使用上のご注意

本機は"メモリースティック PRO-HG デュオ"/"メモリースティック

### 必要システム **ここ ランシ ニ**<br>ご使用に際しては下記環境を推奨しています。

### USB 端子: Macintoshをお使いの場合

- Mac OS(9.0-9.22) / Mac OS X(v 10.0-v 10.5.4) USB 端子: 標準装備
- 推奨環境のすべてのパソコンについて動作を保証するものではあり
- ません。 上記のOSが工場出荷時にインストールされていることが必要です。 また、上記のOSからアップグレードされた場合は動作保証をいたしま
- せん。 その他のUSB製品(パソコンの純正同梱物を除く)と同時にご使用いた - だく場合は、動作保証いたしません。<br>● USB ハブ経由でご使用の場合は、動作保証いたしません。
- バソコンがサスペンド·レジューム機能、またはスリープ機能から復帰し<br>- ても、通信状態が復帰できないことがあります。
- 本機はUSB2.0に準拠しています。

お客様の記録したデータの破壊(消滅)については、当社は一切その責 任を負いかねますのでご容赦ください。

- 下記の場合、記録したデータが破壊(消滅)されることがあります。 — 読み込み中、書き込み中、フォーマット中、またはアクセスランプの<br>- 点滅中(イラスト<mark>へ</mark>)に、本機およびメディアを抜いたり、製品の電源 を切った場合
- 静電気や電気的ノイズの影響を受ける場所で使用した場合 イラストと異なるご使用をされた場合
- メディアのフォーマットはカメラ本体で行ってください。パソコンでフォ ーマットした場合、本機での動作を保障しません。

分解したり、改造したりしないでください。 以下のような場所でのご使用や保存はしないでください。

### 使用条件範囲以外の場所

### 本機について

- 1. 本機にメディアを挿入する。(イラスト<mark>日</mark>)<br>2. パンコンのUSB 端子に本機をつなぐ。
- 3. デスクトップ上に本機のディスクアイコンが表示されれば接続完了で す。
- 本機にメディアが差し込まれていないと、ディスクアイコンは表示さ れません。
- 本機がパソコンのUSB 端子に接続されているのにディスクアイコン が表示されない場合は、本機からメディアを取りはずし、再度接続し てください。

- Windowsをお使いの場合 1. 本機のアクセスランプが点滅していないことを確認する。 2. 「デバイスを取り外す」をクリックする。
- --<br>3. 本機、またはメディアをはずす。

使用上のご注意をお守りいただかなかったことに起因するお客様に発生 ーニューマン リンク・ファン アクランコール こう あし合いに先<br>こついては、当社は責任を負いかねますので、お取り扱いには 充分ご注意ください。

### http://www.sony.co.jp/support

### 使い方相談窓口  $-0120-333-020$ 携帯電話·PHS·一部のIP電話…0466-31-2511

上記番号へ接続後、最初のガイダンスが流れている間に<br>**「401」 十「#」** を押してください。直接、担当窓口へおつなぎします。

₩

## FAX (共通) 0120-333-389

### ■ 受付時間 月〜金:9:00〜20:00 土・日・祝日:9:00〜17:00

-<br>ソニー株式会社 〒108-0075 東京都港区港南1-7-

## *MSRW-D1*

4-129-421-**01**(1)

©2009 Sony Corporation Printed in Japan

## http://www.sony.net/

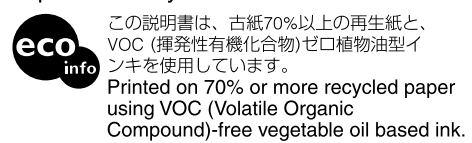

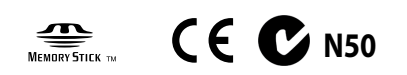

"Memory Stick" ("メモリースティック")、"Memory Stick Duo" ("メ モリースティック デュオ")、"Memory Stick PRO" ("メモリースティッ<br>ク PRO")、"Memory Stick PRO Duo" ("メモリースティック PRO デュ オ")、"Memory Stick PRO Duo MARK2" ("メモリースティック PRO デ<br>ュオ MARK2")、"Memory Stick PRO-HG Duo" ("メモリースティック PRO-HG デュオ")、"Memory Stick Micro" ("メモリースティック マイク<br>ロ")、"MagicGate" ("マジックゲート")、および \*\*\*\*\*\*\*\*。 はソニー株式会社 の商標です。

取扱説明書/Operating instructions/Mode d' emploi/ Bedienungsanleitung/Manual de instrucciones/ /

> トレードマークおよびトレード名称については、個々の所有者に帰属する ものとします。 ーしいこしょ。。<br>本文中では、™、®マークは明記していません。

本機の使いかた

・商品名:MSRW-D1 ・故障の状態:できるだけ詳しく ・購入年月日 よくあるお問い合わせ、解決方法などはホームページをご活用ください

Before operating this unit, please read this manual thoroughly, and retain it for future reference

ご使用になれるメディア "メモリースティック デュオ"、"メモリースティック PRO デュオ"、"メモリ<br>ースティック PRO デュオ MARK2"、"メモリースティック PRO-HG デュ<br>オ"、"メモリースティック マイクロ"\* \*メモリースティック マイクロ デュオサイズ アダプター(MSAC-MMD) が必要です。

- Windowsをお使いの場合
	- OS: Windows XP Service Pack 3/Windows Vista Service Pack 1 (64ビット対応)

The manufacturer of this product is Sony Corporation, 1-7-1 Konan Minato-<br>ku Tokyo, 108-0075 Japan. The Authorized Representative for EMC and<br>product safety is Sony Deutschland GmbH, Hedelfinger Strasse 61, 70327 Stuttgart, Germany. For any service or guarantee matters please refer to the addresses given in separate service or guarantee documents.

- 1. 本機にメディアを挿入する。(イラスト<mark>日</mark>)<br>2. パンコンのUSB 端子に本機をつなぐ。
- -<br>「マイコンピュータ」を開く(Windows Vistaのときは、「コンピュー
- タ」を開く)。 4. 新しく認識された「リムーバブルディスク(F:)」のアイコンが表示されて
- いることを確認する。 お使いのパソコンによってドライブ名(F:)は異なることがあります。

**Disposal of Old Electrical & Electronic Equipment (Applicable in the European Union and other European countries with separate collection systems)** –∳

This symbol on the product or on its packaging in that this product shall not be treated as household that this product shall not be treated as household<br>waste. Instead it shall be handed over to the applicable<br>collection point for the recycling of electrical and<br>electronic equipment. By ensuring this product is disposed<br>o

## パソコンに接続する

- OSに標準装備のドライバーでご使用できます。 パソコンのUSB 端子に接続するだけで、ドライバーのインストールをする ことなくお使いになれます。
- 付属の専用ケーブルを本機のUSB端子に接続すると、対応製品の USB端子周辺がせまい際に接続しやすくなります。

## Windowsをお使いの場合

## Macintoshをお使いの場合

## 本機、またはメディアをパソコンからはずす

### Macintoshをお使いの場合

- 1. 本機のアクセスランプが、点滅していないことを確認する。 2. 本機のディスクアイコンをゴミ箱アイコンに移動する。 <u>-</u><br>3. 本機、またはメディアをはずす。
- 詳細はパソコンもしくはOSの取扱説明書を参照してください。

### アクセスランプの状態 (パソコンのUSB 端子に本機が挿入されているとき)

消灯:メディアが挿入されていない ……<br>点灯:メディアが挿入されている 点滅:メディアにアクセス中

## 主な仕様

- インターフェース USB 2.0 HIGH SPEED<br>外形寸法 約 30 × 57 × 11 mm 外形寸法 約 30 × 57 × 11 mm(W × H × D)<br>本体質量 約 13 g(メディア除く) 使用条件
- 温度 0 ℃~ 40 ℃ 湿度 20% ~ 80%(結露のないこと)
- 同梱物 メモリースティック PRO デュオ リーダー/ライター<br>(1)、USB保護キャップ (1) 、専用ケーブル (1) 、<br>印刷物一式

仕様および外観は、改良のため予告なく変更することがありますが、ご了 承ください。

Microsoft、Windows、Windows Vistaは米国Microsoft Corporationの米国およびその他の国における登録商標または商標 です。

Macintosh、Mac OSはApple Inc.の米国およびその他の国における登 録商標です。

### アフターサービス ご相談になるときは、次のことをお知らせください。

## English

### **WARNING**

The reduce fire or shock hazard, do not expose the unit to rain or moisture.

### **For the Customers in Europe**

### **< Notice for the customers in the countries applying EU Directives >**

This product has been tested and found compliant with the limits set out in the EMC Directive for using connection cables shorter than 3 meters (9.8 feet).

### **For the Customers in the U.S.A.**

If you have any questions about this product, you may call: Sony Customer Information Service Center 1-800-222-7669(SONY). The number below is for the FCC related matters only. Regulatory Information

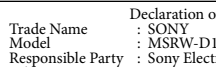

Peclaration of Conformity<br>
Model : SONY<br>
Model : MSRW-D1<br>
Responsible Party : Sony Electronics Inc.<br>
Address<br>  $\frac{16530 \text{ Via Esprillo, San Diego CA 92127 U.S.A.}$ <br>
This device complies with Part 15 of the FCC Rules. Operation is subject<br>
Thi

### **CAUTION**

You are cautioned that any changes or modifications not expressly approved in this manual could void your authority to operate this equipment.

**Note:**<br>This equipment has been tested and found to comply with the limits<br>for a Class B digital device, pursuant to Part 15 of the FCC Rules. These<br>limits are designed to provide reasonable protection against harmful<br>inte accordance with the instructions, may cause harmful interference to radio cocumunications. However, there is no guarantee that interference to ralio occur in a particular installation. If this equipment does cause harmful

- $\frac{1}{1}$
- The supplied interface cable must be used with the equipment in order to comply with the limits for a digital device pursuant to Subpart B of Part 15 of FCC Rules. -

Humidity 20 % to 80 % (non-condensing)<br>**Included items** Memory Stick PRO Duo Reader/Writer (1),<br>USB terminal protect cap (1), Exclusive cable (1), Set of printed documentation

"Memory Stick", "Memory Stick Duo", "Memory Stick PRO", "Memory Stick<br>PRO Duo", "Memory Stick PRO Duo MARK2", "Memory Stick PRO-HG<br>Duo", "Memory Stick Micro", "MagicGate" and <u>"......</u>..., are trademarks of Sony Corporation. Microsoft, Windows and Windows Vista are either registered trademarks or trademarks of Microsoft Corporation in the United States and/or other countries. Macintosh and Mac OS are trademarks of Apple Inc. registered in the U.S. and other countries. The system and product names on this operating instructions are trademarks or registered trademarks of the companies that developed them.

### **For customers in Canada**

This Class B digital apparatus complies with Canadian ICES-003.

This unit MSRW-D1 is a reader/writer that enables you to use a "Memory Stick Duo" size media with the USB ports equipped product has no "Memory

Stick" slot. For information about this unit using with the compatible product, refer to the operating instructions of the compatible product.

For more information with "Memory Stick" and compatible products, you can refer to the following URL.

### **WARNING KEEP OUT OF REACH OF CHILDREN TO PREVENT SWALLOWING.**

- $\bullet$
- $\bullet$
- $\bullet$ 
	-
- **Precautions before Use**<br> **Phis** unit can be used with "Memory Stick PRO-HG Duo" or "Memory Stick<br>
This unit can be used with "Memory Stick PRO-HG Duo" or "Memory Stick<br>
\* Not all products with USB ports may communicate wi  $\ddot{\cdot}$
- -
- This service does not support data recovery for Content Protected, Game<br>Data and AVCHD files.<br>Please note that not all data may be recoverable. Data in the media cannot be deleted completely that using "format" or<br>"delete" function of products. If you convey or discard the media, make<br>sure to destroy your data in the media at your own risk. (We recommend<br>to using - $\bullet$

**About this unit and media**<br>• Do not strike, bend, drop or wet this unit and media.<br>• Do not attempt to disassemble or convert this unit and media.<br>• Do not use or store this unit and media in the following locations:<br>• Wh

 $-$  Humid or corrosive locations.<br> $\bullet$  Be careful not to get any dirt, dust or other foreign matter onto the terminal or the media slot of this unit.

mend that you make a backup copy of important data Sony shall not be responsible for any damage to or loss of data you recorded. Recorded data may be damaged or lost in the following situations:<br>If you remove the media or this unit or turn off the product during<br>reading, writing, formatting or while access lamp is flashing. (illustration

,<br>ou use the media or this unit in locations subject to static electricity or

## Precautions on Use

near a heater, etc.)

 $\Delta$ )

• R

- $\overline{\bullet}$   $\overline{\bullet}$ 

 $\bullet$ 

 $\bullet$  $\bullet$ 

 $\begin{array}{c} \bullet \\ \bullet \\ D \\ D \\ - \end{array}$ 

- $\bullet$
- 
- $\bullet$
- Cet appareil peut être utilisé avec les produits compatibles avec les<br>
« Memory Stick PRO-HG Duo » ou « Memory Stick PRO ».<br>
\* Compte tenu des variétés de puces utilisées, tous les produits pourvus de<br>
ports USB ne peuvent  $\bullet$
- $\bullet$
- Il ne prend pas en charge la technologie anticopie « MagicGate ». La loi sur le Copyright interdit d'utiliser des enregistrements sans
- autorisation. Le « Memory Stick File Rescue Service » est un service qui permet de récupérer des données provenant de différents types de « Memory Stick » Sony. Veuillez vous reporter à l'URL suivant pour un complément

- Ce service ne permet pas de récupérer du contenu protégé, des données de jeux ni des fichiers AVCHD.
- ue jeux in des nemers Averrio.<br>- Il faut aussi savoir que certaines données ne pourront pas être récupérées.
- Les données enregistrées sur un support ne peuvent pas être complètement<br>supprimées par la fonction de formatage ou de suppression des produits.<br>Avant de donner ou de jeter un support, prenez soin de détruire les données<br>q  $\overline{\bullet}$  Le

electrical noise. If the media or this unit is used other than as illustrated.

nit can be used only "Memory Stick Duo" size media • This unit can be used only "Memory Stick Duo" size media.<br>• With carrying, put the auxiliary USB terminal protect cap on the USB

To format the "Memory Stick" media, use the format function with the camera. If you use the "Memory Stick" media formatted with a personal computer, normal performance is not guaranteed in this unit.

terminal of this unit.<br>When you tut be USB terminal protect cap on the USB terminal, verify the<br>"near face of a boss inside the cap ( $\hat{D}$ " and the "face has a "SONY" logo of<br>this unit." (Illustration  $\blacksquare$ ) You can pu

**About this unit**

- 
- 
- $\begin{array}{c} \bullet \\ \bullet \\ \bullet \\ \bullet \\ \bullet \\ \bullet \\ \bullet \\ \bullet \end{array}$
- Ne pas cogner, plier, laisser tomber ou mouiller cet appareil et le support.<br>Ne pas essayer de démonter ni de modifier cet appareil et le support.<br>Ne pas utiliser ni ranger cet appareil et le support aux endroits suivants
- 
- plein soleil/près d'un appareil de chauffage, etc.) À un endroit exposé à l'humidité et à la corrosion.

Veillez à ce que de la saleté, de la poussière ou d'autres matières ne pénètrent<br>pas dans le port ou la fente de support de cet appareil.<br>**Vérifiez le sens d'insertion avant l'utilisation.** Il est conseillé de faire une copie de sauvegarde de données importantes. Sony ne peut être tenu pour responsable des dommages ou pertes de

Les données enregistrées peuvent être endommagées ou perdues dans les situations suivantes :<br>
— Si vous retirez le support ou cet appareil ou éteignez l'appareil pendant<br>
la lecture, la gravure, le formatage ou le clignotement du témoin d'accès.<br>
(illustration  $\sum$ )

− Si vous utilisez le support ou cet appareil à des endroits exposés à de<br>
l'électricité statique ou à du bruit électrique.<br>
− Si le support ou cet appareil est utilisé d'une autre manière qu'illustrée.<br>
Pour formater le

Stick Duo ».<br>Mettez le capuchon de protection de port USB auxiliaire sur le port USB de<br>Mettez le capuchon de protection de protection de port USB sur le port<br>Lorsque vous mettez le capuchon de protection de port USB sur

Please be careful for your handling of this unit in accordance with these precautions. Sony shall not be responsible any your damages or losses without abiding these precautions.

Using This Unit

**Operating environment**<br>The following environment is recommended for use

- The following environment is recommended for use.<br> **For Windows users**<br>
OS: Windows XP Service Pack 3/Windows Vista Service Pack 1<br>
(also supports 64-bit version)<br>
USB port: Standard equipment
- 

- 
- 
- **For Mac OS users**<br>OS: Mac OS (9.0-9.22) / Mac OS X (v10.0-v10.5.4)<br>USB port: Standard equipment<br>• Operation is not guaranteed for all computers with the recommended
- environment. The above operating systems must be installed on the computer when
- shipped from the factory. The operation with the operating systems<br>upgraded from the above operating systems is not guaranteed.<br>Operation is not guaranteed when used with other USB device (product not<br>supplied in standard  $\bullet$
- $\ddot{\cdot}$
- $\bullet$

## **Available media** "Memory Stick Duo", "Memory Stick PRO Duo", "Memory Stick PRO Duo MARK2", "Memory Stick PRO-HG Duo", "Memory Stick Micro"\* \*You need a Memory Stick Micro Duo-size Adaptor (MSAC-MMD).

**Verify the correct direction of insertion before use.**

correctement. Tenez bien le boîtier de cet appareil lorsque vous le détachez de l'ordinateur. Veillez à manipuler cet appareil en prenant les précautions mentionnées dans ce mode d'emploi. sony ne peut être tenu pour responsable des dommages ou pertes résultant<br>pouy ne peut être tenu pour responsable des dommages ou pertes résultant

**Support compatible**<br>« Memory Stick Duo », « Memory Stick PRO Duo », « Memory Stick PRO<br>Duo MARK2 », « Memory Stick PRO-HG Duo », « Memory Stick Micro »\*<br>\*Un adaptateur pour Memory Stick Micro Duo est nécessaire (MSAC-MMD)

Système d'exploitation : Windows XP Service Pack 3/Windows Vista Service Pack 1 (Version à 64 bits acceptée)<br>Présent en standard

### **Connecting this unit to the computer**

This unit operates with the OS standard equipment driver. This unit can be used as a "Removable Drive" simply by connecting to the USB port.<br>
• The supplied exclusive cable helps you to connect this unit into the USB port For a *Fourd narrow space.*<br>
We recommend to use this cable if you hard to insert for these situations.<br> **For Windows users**  $\bullet$ 

 $\frac{1}{2}$  Insert the media into this unit. (illustration  $\boxed{3}$ )

- 
- 
- 2 Connect this unit to the USB port of the computer.<br>3 Open "My Computer" ("Computer" on Windows Vista).<br>4 Check that a newly recognized "Removable Drive (F:)" icon has appeared.<br>— The drive letter (F:) varies depending on

**For Mac OS users**<br>
1 Inse**rt** the media into this unit. (illustration **EI**)<br>
2 Connection is complete when the disc icon of this unit appears on the<br>
3 Connection is complete when the disc icon of this unit appears on the

compatibles, reportez-vous à l'URL suivan

Éteint : Le support n'est pas inséré. Éclairé : Le support est inséré. Clignotement : Le support accède à l'ordinateur. **Spécifications**<br>Interface: USB 2.0 HIGH SPEED

unit again. **Removing this unit or this media from the computer**

**For Windows users**<br>1 Confirm that the access lamp of this unit is not flashing.<br>2 Click "Safety Remove Hardware" on the task bar.<br>3 Remove this unit or media.

 $0 °C$  à 40 °C (32 °F à 104 °F)<br>20 % à 80 % (sans condensat Humidité 20 % à 80 % (sans condensation) **Articles inclus** Lecteur/graveur de Memory Stick PRO Duo (1), Capuchon de protection de port USB (1), Câble spécial (1), Jeu de documents imprimés La conception et les spécifications peuvent être modifiées sans préavis.

**For Mac OS users**

.<br>Not lit: The media is not in

Operating environment<br>Temperature<br>Humidity

aux États-Unis et dans d'autres pays. Les noms de systèmes et de produits dans ce mode d'emploi sont des marques commerciales ou des marques déposées des sociétés qui les ont développés. ™ et <sup>(B)</sup> ne sont pas mentionnés dans chaque cas dans ce manuel.

1 Confirm that the access lamp of this unit is not flashing. 2 Move the disk icon of this unit to the trash icon to remove. 3 Remove this unit or media. For details, refer to the operating instructions of the computer or OS. **Access lamp status (When this unit is inserted to the USB port of computer.)**

> Port USB : Présent en standard<br> **Utilisateurs de Mac OS**<br> **Port USB : Présent en standard**<br>
> Port USB : Présent en standard<br>
> Port USB : Présent en standard<br>
> • Le fonctionnement n'est pas garanti pour tous les ordinateurs mê Le fonctionnement n'est pas garanti pour tous les ordinateurs même avec l'environnement recommandé. Les systèmes d'exploitation mentionnés ci-dessus doivent être installés en usine sur l'ordinateur. Le fonctionnement dans le cas de systèmes

d'exploitation optimisés aux systèmes d'exploitation

**Puren**<br>etre utilisé que pour un support de taille « Memory

ées enregistrées

 $\bullet$  $\bullet$  $\bullet$ 

— —  $\overline{\bullet}$   $\overline{\bullet}$ 

 $\bullet$ ٠  $\bullet$ 

٠

Lit: The media is inserted. Blinking: The media is accessing to the computer. **Specifications**<br>Interface: USB 2.0 HIGH SPEED Interface: USB 2.0 HIGH SPEED Dimensions (W × H × D) Approx. 30 × 57 × 11 mm (1 3/16 × 2 1/4 × 7/16 in.)

Mass Approx. 13 g (0.5 oz) (not including "Memory Stick Duo" size media)

Design and specifications are subject to change without notice.

™ and (B) are not mentioned in each case in this manual.

Français

 $\bullet$ 

Avant d'utiliser ce produit, prière de lire attentivement ce mode d'emploi et de le conserver pour toute référence future.

**AVERTISSEMENT**

—ò

Afin de réduire les risques d'incendie ou de décharge électrique, n'exposez pas cet appareil à la pluie ou à l'humidité.

**Directives UE >**<br>Le fabricant de ce produit est Sony Corporation, 1-7-1 Konan Minato-<br>Le fabricant de ce produit est Sony Corporation, 1-7-1 Konan Minato-<br>électromagnétique et la sécurité du produit est Sony Deutschland G

**Pour les clients en Europe**

**< Avis aux consommateurs des pays appliquant les** 

 $0 °C$  to 40 °C (32 °F to 104 °F)

Cet appareil a été testé et jugé conforme aux limites établies par la directive EMC visant l'utilisation de câbles de connexion de moins de 3 mètres.

conséquences négatives potentielles pour l'environnement et la santé humaine. Le recyclage des matériaux aidera à préserver les ressources naturelles. Pour toute information supplémentaire au sujet du recyclage de ce produit, vous pouvez contacter votre municipalité, votre déchetterie ou le magasin où vous avez acheté le produit.

**À l'intention des clients aux É.-U.** Pour toute question au sujet de cet appareil, appeler : Sony Centre d'information à la clientèle 1-800-222-SONY (7669).

Le numéro ci-dessous concerne seulement les questions relevant de la Commission fédérale des communications des États-Unis (FCC).

Déclaration de conformité<br>
Non commercial : SONY<br>
No de modèle : MSRW-D1<br>
Responsable : Sony Electronics Inc.<br>
Adresse : 16530 Via Esprillo, San Diego, CA 92127 É.-U.<br>
Adresse : 16530 Via Esprillo, San Diego, CA 92127 É.-U

États-Unis. Son utilisation est sujette aux deux conditions suivantes : (1)<br>Cet appareil ne doit pas générer d'interférences nuisibles et (2) il doit être<br>en mesure d'accepter toute interférence reçue, y compris les interf

Information réglementaire

The disc icon of this unit will not appear on the desktop if there is no media inserted in this unit. When the disk icon of this unit is not appeared, insert the media into this

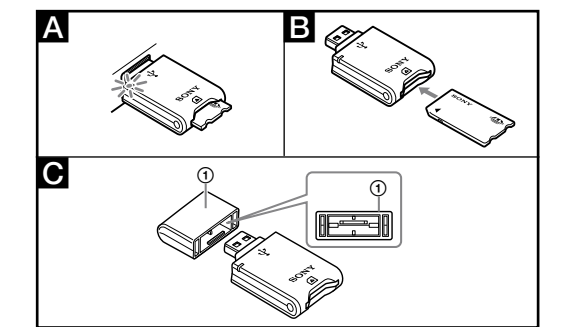

**AVERTISSEMENT**

Par la présente, vous êtes avisé du fait que tout changement ou toute modification ne faisant pas l'objet d'une autorisation expresse dans le présent manuel pourrait annuler votre droit d'utiliser l'appareil.

**Note**

L'appareil a été testé et est conforme aux exigences d'un appareil numérique de Classe B, conformément à la Partie 15 de la réglementation de la FCC. Ces critères sont conçus pour fournir une protection raisonnable contre les interférences nuisibles dans un environnement résidentiel. L'appareil génère, utilise et peut émettre des fréquences radio; s'il n'est pas installé et utilisé conformément aux instructions, il pourrait provoquer des

interférences nuisibles aux communications radio.<br>Cependant, il n'est pas possible de garantir que des interférences ne seront pas provoquées dans certaines conditions particulières. Si l'appareil<br>devait provoquées dans ce

Le câble d'interface fourni doit être utilisé avec l'appareil pour que celui-ci soit conforme aux critères régissant les appareils numériques, conformément à la sous-partie B de la Partie 15 de la réglementation de la FCC.

**Pour les clients au Canada**

Cet appa<br>Canada.

 $\frac{1}{1}$  $\overline{\phantom{0}}$ 

Cet appareil numérique de la classe B est conforme à la norme NMB-003 du

Traitement des appareils électriques et électroniques<br>Fraitement des appareils électriques et électroniques<br>Européenne et aux autres pays européens disposant<br>de systèmes de collecte sélective)<br>Ce symbole, apposé sur le pr

Pour un complément d'informations sur les « Memory Stick » et les produits

Le MSRW-D1 est un lecteur/graveur permettant d'utiliser un support de la<br>taille d'un « Memory Stick Duo » sur un produit pourvu de ports USB mais<br>dépourvu de fente pour « Memory Stick ».<br>Pour toute information sur l'utilis

## **AVERTISSEMENT POUR ÉVITER TOUT RISQUE D'INGESTION RANGER HORS DE PORTÉE DES ENFANTS.**

## Précautions avant l'emploi

# d'informations. **http://www.sony.net/memorystick/supporte**

### Précautions d'emploi

### **À propos de cet appareil et du support**

**À propos de cet appareil**

d'un manque de précau

Utilisation de cet appareil

**Environnement opérationnel** L'environnement suivant est recommandé. **Utilisateurs de Windows**

n'est pas garanti.

 $\bullet$  Tefc e Te fonctio ٠ ٠

٠

— —

Le fonctionnement n'est pas garanti lorsque cet appareil est utilisé avec un autre dispositif USB (produit non fourni en standard avec l'ordinateur). Le fonctionnement n'est pas garanti si cet appareil est raccordé à un

concentrateur USB. La connexion USB peut ne se rétablir si l'ordinateur est remis en service après sa suspension/reprise ou sa mise en veille. Cet appareil est compatible avec la norme USB 2.0. **Raccordement de cet appareil à l'ordinateur** Cet appareil fonctionne avec le pilote standard du système d'exploitation. Il suffit de le raccorder au port USB pour pouvoir l'utiliser comme « Lecteur amovible ». Le câble spécial fourni permet de raccorder cet appareil à un port USB autour duquel peu d'espace est disponible. Il est conseillé d'utiliser ce câble dans les situations où il est difficile d'insérer un câble.

**Utilisateurs de Windows**<br>
1 Insérez le support dans cet appareil. (illustration  $\boxed{B}$ )<br>
2 Raccordez cet appareil au port USB de l'ordinateur.<br>
3 Ouvrez « Poste de travail » (« Ordinateur » dans Windows Vista).<br>
4 Assur

**Utilisateurs de Mac OS**<br>1 Insérez le support dans cet appareil (illustration **).**<br>2 Raccordez cet appareil au port USB de l'ordinateur.<br>3 La connexion est terminée lorsque l'icône de disque de cet appareil apparaît

sur le bureau.<br>
– L'icône de disque de cet appareil n'apparaît pas sur le bureau si cet appareil<br>
ne contient pas de support.<br>
– Si l'icône de disque de cet appareil n'apparaît pas, insérez de nouveau le<br>
support dans cet

**Utilisateurs de Windows**<br>1 Assurez-vous que le témoin d'accès de cet appareil ne clignote pas.<br>2 Cliquez sur « Retirer le matériel en toute sécurité » dans la barre de tâches.

**Utilisateurs de Mac OS**<br>1 Assurez-vous que le témoin d'accès de cet appareil ne clignote pas.<br>2 Mettez l'indicateur de disque de cet appareil dans l'icône de la corbeille pour<br>le retirer.

3 Retirez cet appareil ou le support.

3 Retirez cet appareil ou le support.

Pour le détail à ce sujet, reportez-vous au mode d'emploi de l'ordinateur ou du système d'exploitation. **État du témoin d'accès (Lorsque cet appareil est inséré dans le port USB de** 

Interface : USB 2.0 HIGH SPEED<br>
Dimensions (l/h/p) environ. 30 × 57 × 11 mm (1 3/16 × 2 1/4 × 7/16 po)<br>
Poids environ. 13 g (0,5 on) (support de taille « Memory Stick<br>
Duo » non compris)

« Memory Stick », « Memory Stick Duo », « Memory Stick PRO », « Memory<br>Stick PRO Duo », « Memory Stick PRO Duo MARK2 », « Memory Stick PRO-<br>HG Duo », « Memory Stick Micro », « MagicGate » et <del>ann</del>a... sont des marques<br>comm

**l'ordinateur.)**

 $\bullet$ ٠

Environnement opérationnel<br>Température 0 °C à 40<br>Humidité 20 % à 8

Microsoft , Windows et Windows Vista sont soit des marques déposées soit des marques commerciales de Microsoft Corporation aux États-Unis et/ou dans d'autres pays. Macintosh et Mac OS sont des marques commerciales d'Apple Inc. déposées

**Anschließen dieses Geräts am Computer**<br>Dieses Gerät arbeitet mit dem Standardtreiber des Betriebssystems. Dieses<br>Gerät kann durch einfaches Anschließen an den USB-Anschluss als

"Wechseldatenträger" verwendet werden.<br>● Das mitgelieferte exklusive Kabel hilft Ihnen, dieses Gerät bei Platzmangel<br>a den USB-Anschluss anzuschließen. Wir empfehlen die Verwendung<br>dieses Kabels in Situationen, wo der USB  $\bullet$ 

Deutsch

Vor dem Betrieb dieses Geräts lesen Sie bitte diese Anleitung gründlich durch und bewahren sie zum Nachschlagen auf. **WARNUNG**<br>Um Feuer- oder Berührungsgefahr zu verringern, setzen Sie das Gerät weder<br>Regen noch Feuchtigkeit aus.

Feel

**Für Kunden in Europa**

A B

 $\bullet$   $\circ$   $\bullet$ 

**< Hinweis für Kunden in Ländern, in denen EU-Richtlinien** 

Der Hersteller dieses Produkts ist Sony Corporation, 1-7-1 Konan<br>Minato-ku Tokyo, 108-0075, Japan. Autorisierter Vertreter für EMV und<br>Produktsicherheit ist die Sony Deutschland GmbH, Hedelfinger Strasse<br>61, 70327 Stuttgar

**gelten >**

Dieses Produkt wurde geprüft und erfüllt die EMV-Richtlinie, sofern Verbindungskabel mit einer Länge von weniger als 3 Metern verwendet

werden.

 $\breve{\boxtimes}$ 

 $\bullet$ 

 $\bullet$  $\bullet$ 

 $\bullet$  $\bullet$  $\bullet$ 

- $\overline{\bullet}$   $\overline{\bullet}$ 

 $\bullet$  $\bullet$  **diese Geräte)**

Entsorgung von gebrauchten elektrischen und<br>elektronischen Geräten (anzuwenden in den Ländern<br>der Europäischen Union und anderen europäischen<br>Ländern mit einem separaten Sammelsystem für

Das Symbol auf dem Produkt oder seiner Verpackung<br>weist darauf hin, dass dieses Produkt nicht als normaler<br>Haushaltsabfall zu behandeln ist, sondern an einer<br>Annahmestelle für das Recycling von elektrischen und<br>elektronisc

erhalten Sie von Ihrer Gemeinde, den kommunalen<br>Entsorgungsbetrieben oder dem Geschäft, in dem Sie das

Produkt gekauft haben.<br>Das MSRW-D1 ist ein Lese-/Schreibgerät, das es erlaubt, einen Datenträger<br>des Formats "Memory Stick Duo" mit den USB-Anschlüssen eines Produkts<br>zu verwenden, das keinen "Memory Stick"-Steckplatz hat.

Für weitere Information über "Memory Stick" und kompatible Produkt<br>finden Sie unter dem angegebenen URL. **WARNUNG AUSSER REICHWEITE VON KINDERN HALTEN, UM VERSEHENTLICHES VERSCHLUCKEN ZU VERMEIDEN.** Vorsichtsmaßregeln vor der Verwendung

Dieses Gerät kann mit Produkten verwendet werden, die mit "Memory<br>Stick PRO-HG Duo" oder "Memory Stick PRO" kompatibel sind.<br>\* Aufgrund von Variationen im Chipset können nicht alle Produkte mit<br>USB-Anschlüssen miteinander

- wird. (Im Inneren eines geschlossenen Fahrzeugs in starkem Sonnenlicht/in
- $\overline{\bullet}$   $\overline{A}$
- direktem Sonnenlicht/in der Nähe eines Heizkörpers usw.)<br>— Feuchte oder korrodierende Orte.<br>Achten Sie darauf, dass nicht Schmutz, Staub oder anderes Fremdmaterial<br>auf die Kontakte oder in den Datenträger-Steckplatz dieses  $\ddot{\cdot}$

### **Über dieses Gerät**  $\bullet$

- Dieses Gerät kann mit nur mit Datenträgern des Formats "Memory Stick<br>Duo" verwendet werden.<br>Beim Tragen setzen Sie die mitgelieferte USB-Schutzkappe auf den USB- $\bullet$
- Anschluss dieses Geräts.<br>Wenn Sie die USB-Schutzkappe auf den USB-Anschluss setzen, bestätigen<br>Sie, welche Seite der Kappe nahe an dem Vorsprung im Inneren ⊙ ist, und<br>auf welcher Außenseite ein "SON?"-Logo vorhanden ist.  $\bullet$

Para formatear el soporte "Memory Stick", emplee la función de formateo<br>de la videocámara. Si emplea un soporte "Memory Stick" formateado con<br>un ordenador personal, no podremos garantizar su funcionamiento normal en esta unidad.  $\bullet$ 

中文(繁)

避免兒童觸及以防吞入。

使用時須注意

本機發揮正常性能。

使用本機 可用的媒體

書。

 $\bullet$ 

 $\bullet$ 

 $\ddot{\cdot}$ 

–<br>●<br>・媒

• 請請請一

PRO" kompatibel sind. Dieses Produkt unterstützt nicht "MagicGate"-Inhaltsschutz-Technologie. Das Urheberrecht untersagt unbefugte Verwendung von Aufnahmen. Mit dem Dienst "Memory Stick File Rescue Service" können Daten von verschiedenen "Memory Stick"-Typen von Sony wiederhergestellt werden. Weitere Informationen dazu finden Sie unter folgendem URL.

**http://www.sony.net/memorystick/supporte**<br>
— Dieser Dienst bietet nicht Datenwiederherstellung für Dateien mit<br>
— Inhaltsschutz, Spieldaten und AVCHD-Dateien.<br>
— Beachten Sie, dass nicht alle Daten wiederhergestellt werde

gelöscht werden. Wenn Sie Datenträger an andere übergeben oder<br>entsorgen, müssen Sie auf eigenes Risiko für das Löschen der darauf<br>vorhandenen Daten sorgen. (Wir empfehlen die Verwendung spezieller im<br>Fachhandel erhältlich

- 
- richtige Seite bestätigen.<br>● Setzen Sie den Datenträger in dieses Gerät, wie in der Abbildung gezeigt. Der Datenträger kann u.U. nicht richtig arbeiten, wenn er nicht eingesetzt ist. Halten Sie den Hauptkörper dieses Geräts, um es vom Computer
- abzunehmen.

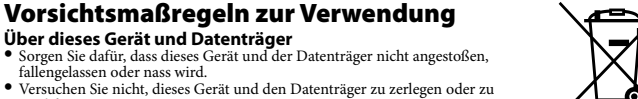

## Sony übernimmt keine Haftung für jegliche Schäden an oder Verlust von Daten, die Sie aufgezeichnet haben.

· Aufgenommene Daten können in den folgenden Fällen beschädigt werden

- -
- $\overline{a}$
- -
- Aufgenommen Daten können in den folgenden Fällen beschädigt werden<br>oder verloren gehen.<br>— Wenn Sie den Datenträger oder dieses Gerät abnehmen oder das<br>Produkt bei laufendem Lese-, Schreib- oder Formatiervorgang oder bei<br>Di  $\bullet$
- Microsoft, Windows und Windows Vista sind entweder Markenzeichen<br>oder eingetragene Markenzeichen der Microsoft Corporation in den USA<br>und/oder anderen Ländern.<br>Macintosh und Mac OS sind Markenzeichen der Apple Inc., einget
- 
- $\bullet$
- Español

Antes de poner en funcionamiento esta unidad, lea detalladamente todo este manual y guárdelo para poderlo consultar en el futuro. POR FAVOR LEA DETALLADAMENTE ESTE MANUAL DE<br>INSTRUCCIONES ANTES DE CONECTAR Y OPERAR ESTE EQUIPO.<br>RECUERDE QUE UN MAL USO DE SU APARATO PODRÍA ANULAR

⊸

- modifzieren. Verwenden oder lagern Sie dieses Gerät und den Datenträger nicht an den
- folgenden Orten: Wo der Bereich der empfohlenen Betriebsbedingungen überschritten

Bitte achten Sie auf richtige Handhabung dieses Geräts entsprechend diesen

Vorsichtsmaßregeln. Sony übernimmt keine Haftung für jegliche Schäden an oder Verluste, wenn diese Vorsichtsmaßregeln nicht beachtet werden.

# Verwendung dieses Geräts

**Verfügbare Datenträger**<br>"Memory Stick Duo", "Memory Stick PRO Duo", "Memory Stick PRO Duo<br>MARK2", "Memory Stick PRO-HG Duo", "Memory Stick Micro"\*<br>\* Sie benötigen einen Adapter im Memory Stick Micro Duo-Format (MSAC-<br>MMD)

**Betriebsumgebung** Die folgende Umgebung wird zur Verwendung empfohlen.

### **Für Windows-Anwender**

La MSRW-D1 es una unidad de lectura/escritura de datos que le permit emplear un "Memory Stick Duo" Standard con productos provistos de puertos USB que no tienen ranura para "Memory Stick". Para encontrar información sobre esta unidad con el producto compatible, consulte el manual de instrucciones del producto compatible. Para encontrar más información sobre "Memory Stick" y los productos compatibles, visite la URL siguiente. **ADVERTENCIA MANTÉNGALA APARTADA DEL ALCANCE DE LOS NIÑOS PARA EVITAR QUE PUEDAN TRAGÁRSELA.**

Betriebssystem: Windows XP Service Pack 3/Windows Vista Service Pack 1 (unterstützt auch 64-Bit-Version) USB-Anschluss: Standardgerät

**Für Mac-OS-Anwender** Betriebssystem: Mac OS (9.0-9.22) / Mac OS X (v10.0-v10.5.4) USB-Anschluss: Standardgerät

- "Memory Stick PRO". Esta unidad no es compatible con la tecnología de protección de contenidos
- "MagicGate". Las leyes sobre derechos de autor (Copyright) prohíben la utilización no  $\bullet$

**Precauciones para antes de la utilización**<br>• Esta unidad puede utilizarse con productos compatibles con "Memory Stic Esta unidad puede utilizarse con productos compatibles con "Memory Stick<br>PRO-HG Duo" o "Memory Stick PRO".<br>\* Es posible que no todos los productos con puertos USB puedan<br>comunicarse entre sí debido a las diferencias de los El funcionamiento de esta unidad se ha verificado con un soporte "Memory Stick" de Sony. (En octubre de 2008)<br>La velocidad de transferencia depende del producto utilizado. Esta unidad<br>es compatible con la transferencia de datos en paralelo de 4 bits cuando se<br>utiliza con productos compatibles c

- Richtige Funktion kann nicht für alle Computer mit der empfohlenen
- Umgebung garantiert werden. Die obigen Betriebssysteme müssen werkseitig in Ihrem Computer installiert sein. Der Betrieb mit obigen Betriebssystemen, die einem
- Upgrade unterzogen wurden, kann nicht garantiert werden. Der Betrieb kann nicht bei gleichzeitiger Verwendung mit einem anderen USB-Gerät (Produkt, das nicht im Standardlieferumfang dieses Computers
- enthalten ist) und diesem Gerät garantiert werden. Betrieb kann nicht garantiert werden, wenn dieses Gerät an einen USB-Hub
- angeschlossen ist. USB-Verbindung kann nicht wiederhergestellt werden, wenn der Computerbetrieb nach der Unterbrechen/Fortsetzen- oder Schlaf-Funktion
- wieder aufgenommen wird. Dieses Gerät ist mit USB 2.0 kompatibel.
- Los datos grabados pueden resultar dañados o perderse en las situaciones
- siguientes:<br>
 Cuando extraiga el soporte o esta unidad o desactive la alimentación<br>
 Cuando extraiga el soporte o esta unidad o desactiva del producto durante la lectura, escritura, formateo o mientras la luz de<br>
acceso ≓
- $\overline{a}$
- —
- **Für Windows-Anwender**<br>1 Setzen Sie den Datenträger in dieses Gerät. (Abbildung **⊠**)<br>2 Schließen Sie dieses Gerät an den USB-Anschluss des Computers an.<br>3 Öffnen Sie "Arbeitsplatz" ("Computer" bei Windows Vista).<br>4 Prüfen
- erscheint. Der Laufwerksbuchstabe (F:) ist je nach dem Computer unterschiedlich.

- **Für Mac-OS-Anwender**<br>1 Setzen Sie den Datenträger in dieses Gerät (Abbildung <mark>E</mark>). 2 Schließen Sie dieses Gerät an den USB-Anschluss des Computers an. 3 Der Anschluss ist hergestellt, wenn das Disc-Symbol dieses Geräts auf dem
- Desktop erscheint. Das Disc-Symbol dieses Geräts erscheint nicht auf dem Desktop, wenn
- kein Datenträger in diesem Gerät eingesetzt ist. Wenn das Disc-Symbol dieses Geräts nicht erscheint, setzen Sie den
- Esta unidad sólo puede utilizarse con soportes del tamaño "Memory Stick Duo". Durante el transporte, ponga la tapa auxiliar de protección del terminal USB
- en el terminal USB de esta unidad.<br>Cuando ponga la tapa de protección del terminal USB en el terminal USB,<br>Cuando ponga la tapa de protección del terminal USB en el terminal USB,<br>"superficie que tiene el logotipo "SONY" d
- $\bullet$
- Manipule la unidad con cuidado y de acuerdo con estas precauciones. Sony no se hace responsable por ningún tipo de daños ni pérdidas si no se han respetado estas precauciones.  $\bullet$

### Datenträger erneut ein. **Abnehmen dieses Geräts oder dieses Datenträgers vom Computer**

**Für Windows-Anwender**<br>1 Bestätigen Sie, dass das Zugriffslämpchen dieses Geräts nicht blinkt.<br>2 Klicken Sie auf "Hardware sicher entfernen" auf der Taskleiste.<br>3 Nehmen Sie dieses Gerät oder den Datenträger ab.

- **Für Mac-OS-Anwender**<br>1 Bestätigen Sie, dass das Zugriffslämpchen dieses Geräts nicht blinkt.<br>2 Schieben Sie das Disc-Symbol dieses Geräts zum Entfernen in den
- Papierkorb. 3 Nehmen Sie dieses Gerät oder den Datenträger ab.
- Einzelheiten finden Sie in der Bedienungsanleitung zu Ihrem Computer oder dem Betrieb

# **Status des Zugriffslämpchens (Wenn dieses Gerät in den USB-Anschluss des Computers**

- 
- **eingesetzt ist.)**<br>Leuchtet nicht: Der Datenträger ist nicht eingesetzt.<br>Leuchtet: Der Datenträger greift auf den Computer zu.<br>Blinkt: Der Datenträger greift auf den Computer zu.

## Technische Daten

- Schnittstelle: USB 2.0 HIGH SPEED Abmessungen (B/H/T) Ca. 30 × 57 × 11 mm Gewicht Ca. 13 g (ausschließlich Datenträger im Format "Memory Stick Duo") Betriebsumgebung Temperatur 0°C to 40°C<br>
Luftfeuchtigkeit 20% bis 80 % (ohne Kondensationsbildung)
- Luftfeuchtigkeit 20% bis 80 % (ohne Kondensationsbildung)<br>**Mitgeliefertes Zubehör** Memory Stick PRO Duo Lese-/Schreibgerät (1),<br>USB-Anschlusskappe (1), exklusives Kabel (1), Anleitungen
- 
- Recomendamos el entorno siguiente para la utilización.<br>**Para usuarios de Windows**<br>Sistema operativo: Windows XP Service Pack 3/Windows Vista Service Pack 1 (también es compatible con las versiones de 64 bits)
- 
- 
- Puerto USB: Faquipo estándar<br>**Para usuarios de Mac OS**<br>Pistema operativo: Mac OS (9.0-9.22) / Mac OS X (v10.0-v10.5.4)<br>Puerto USB: Equipo estándar<br>• No se garantiza la operación en todos los ordenadores con el en No se garantiza la operación en todos los ordenadores con el entorno recomendado.
- Los sistemas operativos arriba mencionados deben haberse instalado en el ordenador antes de salir de fábrica. No se garantiza la operación con actualizaciones del sistema operativo en los sistemas operativos arriba  $\bullet$
- mencionados.<br>No se garantiza la operación cuando se utiliza con otros dispositivos USB  $\bullet$
- No se garantiza la operación cuando se utiliza con otros dispositivos USB<br>(productos que no se suministran montados normalmente en el ordenador)<br>y con esta unidad al mismo tiempo.<br>No se garantiza la operación cuando esta u  $\bullet$
- Es posible que no se restaure la conexión USB si se reanuda la operación del ordenador después de haber estado en el estado de suspensión/reanudación o de hibernación. Esta unidad es compatible con USB 2.0.
- $\bullet$
- **Conexión de esta unidad al ordenador**
- La unidad funciona con el controlador para equipos estándar del sistema<br>operativo. Esta unidad puede utilizarse como una "Unidad extraíble"<br>conectándola simplemente a un puerto USB.<br>• El cable exclusivo suministrado le ayu
- 
- puerto USB cuando no disponga de mucho espacio para la conexión.<br>Recomendamos la utilización de este cable si se encuentra alguna dificultar<br>para la inserción en estas situaciones.<br>**Para usuarios de Windows**<br>1 Inserte el s
- 
- 
- 2 Conecte esta unidad al puerto USB del ordenador.<br>3 Abra "Mi PC" ("Equipo" en Windows Vista).<br>4 Verifique que haya aparecido un nuevo icono de la "Unidad extraíble (F:)"<br>reconocida.<br>1 La letra de la unidad (F:) puede se
- 
- **Para usuarios de Mac OS**<br>1 Inserte el soporte en esta unidad (ilustración **B**).<br>2 Conecte esta unidad al puerto USB del ordenador.
- 3 La conexión se completa cuando aparece el icono del disco de esta unidad
- en el escritorio. El icono del disco de esta unidad no aparecerá en el escritorio si no se ha insertado ningún soporte en la unidad.
- Cuando no aparezca el icono del disco de esta unidad, vuelva a insertar el soporte en esta unidad. **Para quitar esta unidad o el soporte del ordenador**

## Änderungen bei Design und technischen Daten bleiben ohne vorherige Ankündigung vorbehalten.

"Memory Stick", "Memory Stick Duo", "Memory Stick PRO", "Memory Stick<br>PRO Duo", "Memory Stick PRO Duo MARK2", "Memory Stick PRO-HG<br>Duo", "Memory Stick Micro", "MagicGate" und *samen*t, sind Markenzeichen der<br>Sony Corporati  $\bullet$ 

- **Para usuarios de Windows**<br>1 Confirme que no esté parpadeando la luz de acceso de esta unidad.<br>2 Haga clic en "Quitar hardware de forma segura" en la barra de tareas.<br>3 Quite esta unidad o el soporte.
- **Para usuarios de Mac OS**
- 1 Confirme que no esté parpadeando la luz de acceso de esta unidad. 2 Desplace el icono del disco de esta unidad al icono de la papelera para quitarla. 3 Quite esta unidad o el soporte.
- Para ver los detalles, consulte el manual de instrucciones del ordenador o del
- sistema operativo. **Estado de la luz de acceso (Cuando esta unidad se ha insertado en el puerto USB del**
- **ordenador.)** Apagada: El soporte no está insertado. Encendida: El soporte está insertado. Parpadeando: El soporte está accediendo al ordenador.
- 

- Interfaz: USB 2.0 HIGH SPEED Dimensiones (an/al/prf) Aprox. 30 × 57 × 11 mm Peso Aprox. 13 g (sin incluir el soporte del tamaño "Memory Stick Duo")
- Entorno de operación Temperatura 0 °C a 40 °C<br>
Humedad 20 % al 80 % Humedad 20 % al 80 % (sin condensación)<br>**Elementos incluidos** Dispositivo de lectura/escritura
- **Elementos incluidos** Dispositivo de lectura/escritura Memory Stick PRO Duo (1), tapa de protección del terminal USB (1), cable exclusivo (1), juego de documentación impresa
- El diseño y las especificaciones están sujetos a cambio sin previo aviso. "Memory Stick", "Memory Stick Duo", "Memory Stick PRO", "Memory Stick<br>PRO Duo", "Memory Stick PRO Duo MARK2", "Memory Stick PRO-HG Duo",<br>"Memory Stick Micro", "MagicGate" y sannari as comerciales de Sony<br>Corporation.
- Microsoft , Windows y Windows Vista son marcas comerciales registradas o marcas comerciales de Microsoft Corporation en los Estados Unidos y/o
- en otros países.<br>Macintosh y Mac OS son marcas comercial de Apple Inc. registradas en los  $\bullet$
- Macintosh y Mac OS son marcas comercial de Apple Inc. registradas en los<br>EE.UU. y en otros países.<br>Los nombres de los sistemas y productos de este manual de instrucciones<br>son marcas comerciales o marcas comerciales registr  $\bullet$
- $\mathbb{T}_{\mathbb{M}}$  y  $\circledR$  no se mencionan en cada caso en este manual.

### LA GARANTÍA. **AVISO**

 $\bullet$ 

Para reducir el riesgo de incendio o descarga eléctrica, no exponga la unidad a la lluvia ni a la humedad.

## **Para los clientes en Europa < Aviso para los clientes de países en los que se aplican las**

**directivas de la UE >**<br>El fabricante de este producto es Sony Corporation, 1-7-1 Konan Minato-<br>El fabricante de este producto es Sony Corporation. 1-7-1 Konan Minato-<br>cumplimiento de la directiva EMC y a la seguridad de l

Este producto se ha probado y cumple con la normativa que establece la Directiva EMC si se utiliza un cable de conexión de menos de 3 metros de longitud.

**Tratamiento de los equipos eléctricos y electrónicos al final de su vida útil (aplicable en la Unión Europea y en países europeos con sistemas de recogida selectiva de residuos)**

Este símbolo en el equipo o el embalaje indica que el<br>presente producto no puede ser tratado como residuos<br>domésticos normales, sino que debe entregarse en el<br>domésticos promales, sino que debe entregarse en el<br>electrónico

ྤ࡚ !!1!ʨ!.!51!ʨ ᕇ࡚ !!31!&!.!91&!ȞณտᏘ౫ຬȟ ܛ֥ޑࠣ Nfnpsz!Tujdl!QSP!Evp!ћᏣ!)2\*ȂVTC!ᆓφ ߴៗൿ!)2\*ȂңႬᢠ!)2\*ȂԚӠږНӈ ೪ॏڸੀԥܛᡑਣȂ৾ϛѫۉ֚Ȅ "Memory Stick"、"Memory Stick Duo"、"Memory Stick<br>PRO"、"Memory Stick PRO Duo"、"Memory Stick PRO Duo<br>MARK2"、"Memory Stick PRO-HG Duo"、"Memory Stick<br>Micro"、"MagicGate" 和 霊』是 Sony 公司的商標。<br>"Microsoft Windows 和 Windows Vista 是 M

غᏮׁᎧፇˈขᏇႿኡޚׁ༇قဢນ֦࣏ˈᇵֻੜॄدૣȃ 警告<br>为减少发生火灾或触电的危险,请勿让本装置淋雨或受潮。

本产品已经过测定并确定符合EMC指示中所提出的使用不超过3米的连接

此 MSRW-D1 装置是一款读卡器, 它允许在没有"Memory Stick"插槽<br>但配备了 USB 端口的产品上使用"Memory Stick Duo"尺寸的介质。<br>有关将此装置与兼容产品搭配使用的详细信息,请参阅兼容产品的使<br>用说明书。 有关"Memory Stick"及兼容产品的信息,请参阅产品使用说明书。 警告

使用前须知<br>• 本装置可以搭配 "Memory Stick PRO-HG Duo"或 "Memory Stick<br>- PRO"兼容产品进行使用。<br>\* 由于芯片组的差异,并非所有配备 USB 端口的产品之间均可相互通

本装置的操作已通过 Sony "Memory Stick" 介质进行过检验 (2008<br>年10月前有效)。<br>传输速度取决于所使用的产品。与"Memory Stick PRO-HG<br>Duo"或"Memory Stick PRO"兼容产品搭配使用时,本装置支持 4<br>Oury公司的各种"MagicGate"内容保护技术。<br>家权法严禁未经授权擅自使用记录内容。<br>Sony公司的各种"Memory Stick"的数据。详情请垂询800 820<br>复So

9000相关信息。<br>一本服务不支持受保护内容、游戏数据和 AVCHD 文件的数据恢复。<br>一市服务不支持手所有数据的时候,请务必销毁伤,功能予以彻底删<br>除。如果想转让或丢弃介质。<br>(建议您使用可真正删除数据或破坏介质等的专业商用软件。)

**关干本装置及介质**<br>◆青勿惑法拆卸或改装本装置及介质。<br>● 青勿意志、跨曲、装本装置及介质。<br>● 青勿空以下场所中使用或存放本装置 及介质:<br>『青勿在以下场工作系帶用的地方。<br>- 『南超或有情報情報》<br>- 傅用前是有情報的社会。<br>● 建议进行重要数据的备份。<br>● 建议进行重要数据的备份。

在下列情况下,记录的数据可能损坏或丢失;<br>一读本芙置,或者关闭产品的电源(图 Kn<br>- 或本装置,或者关闭产品的电源(图 Kn)。<br>- 在易受静电或电噪声影响的场所使用介质或本装置。<br>- 未按图中所示使用介质或本装置。<br>要格式化"Memory Stick"介质,请使用摄像机的格式化功能。如果<br>本装置发挥正常性能。<br>本装置发挥正常性能。

关于本装置<br>● 奉装置只能使用"Memory Stick Duo" 尺寸的介质。<br>● 妄送本装置出,应将其计啊时,请仔细检查保护帽内有凸起部分的面<br>● 给 USB 端子盖上备用保护帽时,如果插入不到位,介质可能<br>● 种介质插本类置中,如图 图 所示。如果插入不到位,介质可能<br>→ 无法正常工作。

请小心,务必按照这些注意事项操作本装置。<br>对于因不遵守这些注意事项而引起的任何损坏或损失,Sony 概不

"Memory Stick Duo"、"Memory Stick PRO Duo"、"Memory Stick PRO<br>Duo MARK2"、"Memory Stick PRO-HG Duo"、"Memory Stick Micro"\*<br>\* 需要有 Memory Stick Micro Duo 尺寸的道配器 (MSAC-MMD)。

producto, póngase en contacto con el ayuntamiento, el punto de recogida más cercano o el establecimiento donde ha adquirido el producto.

autorizada de grabaciones. El "Memory Stick File Rescue Service" es un servicio que se utiliza para recuperar datos de varios tipos de soportes para "Memory Stick" de Sony. Si desea obtener más información, consulte la URL siguiente.

 $\bullet$ 

 $\bullet$ 

 $\ddot{\cdot}$ 

- —
- **http://www.sony.net/memorystick/supporte**<br>— Este escricio no es compatible con la recuperación de datos para<br>— contenidos protegidos, datos de juegos ni archivos AVCHD.<br>— Tenga presente que es posible que no puedan recupe  $\overline{\bullet}$   $\overline{\bullet}$
- 

# Precauciones para la utilización

- 
- $\bullet$  N<br> $\bullet$  N<br> $\bullet$  N<br> $\bullet$  N
- 
- **Acerca de esta unidad y del soporte**<br>
 No golpe, doble, deje cara ral suelo ni humedezca esta unidad ni el soporte.<br>
 No intente desmontar ni reformar esta unidad ni el soporte.<br>
 No utilice ni guarde esta unidad y el
- $\frac{1}{T_0}$
- 
- 

Sony no se hace responsable por ningún tipo de daño ni pérdida de datos grabados.

## Utilización de esta unidad

**Soportes disponibles**<br>"Memory Stick Duo", "Memory Stick PRO Duo", "Memory Stick PRO Duo<br>MARK2", "Memory Stick PRO-HG Duo", "Memory Stick Micro"\*<br>\* Necesitará un adaptador Memory Stick Micro del tamaño Duo (MSAC-Necesia<br>MMD).

## **Entorno de operación**

## **Acerca de esta unidad**

 $\bullet$ 

## Especificaciones

ᄈܼ!Xjoepxt!ٻң PTȈ! Xjoepxt!YQ!Tfswjdf!Qbdl!40Xjoepxt!Wjtub!Tfswjdf! Qbdl!2ȞᗚМන!75!՞ޏҐȟ VTC!ഀ௦Ȉ!ዀྦ೪റ

對於 Mac 0S(使用者<br>895、 Mac 2S(現在) Mac 0S(3,0→9,22)/Mac 0S(3、(10,05)、<br>1957 連接埠:標準設備(建議的操作環境的電腦都能正常操作。<br>● 上述操作系統必須安裝在原廠裝運的電腦上。對於從上述操作系統升<br>● 上述操作系統必須安裝在原廠裝運的電腦上。對於從上述操作系統升<br>● 上述操作系統、指標技術保証常操作。<br>● 本機要は提供保証常操作。<br>● 本機要は提供保護の可能要確認的にと後依

本機使用 OS 標準設備驅動程式。只需將其連接至 USB 連接埠・即可<br>用作"可移動驅動器"。<br>● 附帶的舞動電氣可沿狹窄的空間將本機連接到 USB 連接埠上。<br>- 在描接不便的情況下,建議您使用此電纜。<br>對於 Windows 使用者

對於 Mac GS 使用者<br>1 將媒體措入本機中 (圖 <mark>国</mark> ) 。<br>2 將本體連接至電腦的 USB 連接埠。<br>- 生如果木體示本機的磁碟圖示,請重新將媒體插入本機中。<br>- 如果未顯示本機的磁碟圖示,請重新將媒體插入本機中。<br>- 如果未顯示本機的磁碟圖示,請重新將媒體插入本機中。

1 將媒體語入本機車(圖 16] ) 。<br>2 將本機連接至電腦的 USB 連接埠。<br>3 打開"我的電腦"(Windows Vista 上為"電腦")。<br>4 檢査是否顯示(F:)因電腦而異。<br>一驅動器盤符(F:)因電腦而異。

從電腦上取下本機或媒體

3 取下本機或媒體。

存取指示僭的狀態

規格

壜作環境

對於 Windows 使用者<br>1 確認本機的存取指示燈未閃動。<br>2 按一下工作列上的"安全刪除硬體"。<br>3 取下本機或媒體。

有關詳情,請參閱電腦或 OS 的使用說明書,

(將本機插入電腦的 USB 連接埠時)<br>不亮:未捕入媒體。<br>亮:E捕入媒體。<br>閃動:媒體正在存取電腦。

接口: USB 2.0 HIGH SPEED<br>尺寸(寬×高×深) 約 30 × 57 × 11 m

對於 Mac OS 使用者<br>1 確認本機的存取指示燈未閃動。<br>2 將本機的磁碟圖示移至垃圾桶圖示中,將其刪除。

對於任何記錄資料的損壞或丟失, Sony 概不負責。

● 握住本機的主體部位,將其從電腦上拔下。

操作環境<br>建議在以下操作環境中使用本機。

有關"Memory Stick"及相容產品的詳情,可參閱以下 URL。 警告

АωȞቷɰାɰȟ! ङ!41!ɰ!68!ɰ!22!nn ፵໕! ङ!24!hȞϛєࢃɆNfnpsz!Tujdl!EvpɇАωޠ ൭ᡞȟ

- 
- Macintosh 和<br>家/地區注冊。  $\bullet$
- $\bullet$
- $\bullet$

# 操作环境 温度 0 ℃ - 40 ℃<br>湿度 20 % - 80 % (无冷凝) 湿度 20 % - 80 % (无冷凝)<br>Memory Stick PRO Duo 读卡器 (1), USB 端子<br>设计或规格如有变动,恕不另行通知。

ˎ

本機的操作已透過 Sony "Memory Stick" 媒體進行檢驗 (2008 年 10<br>月之前有效)。<br>傅輪速度取決於所使用的產品。與"Memory Stick PRO-HG<br>Duo" 或"Memory Stick PRO"相容產品搭配使用時,本機支援 4 位<br>並行資料陣輪。<br>版權法禁止未經授權使用記錄內容。<br>版權法禁止未經授權使用記錄內容。<br>Sony "Memory Stick" 媒體資料的服務。有關詳細內容,請參閱以<br>Sony

下 URL。<br>**http://www.sony.net/memorystick/supporte**<br>**http://www.sony.net/memorystick/supporte**<br>⊄龍色中的資料無法透過産品的,"格式化"或"刪除"功能予以徹底刪<br>除。若想轉讓或丟棄媒體,請務必銷毀媒體中的資料,後果自負。

灬 扫念<br>(建議您使用可真正刪除資料或破壞媒體等的專業商用軟體。)

關於本機及媒體<br>• 請勿薩靺所以媒體由、掉落或弄濕本機及媒體。<br>• 請勿奪試拆卸或改裝本機及媒體。<br>• 請勿否以下場所中使用或存放本機及、復天封閉的汽車內、強烈或直<br>= 清初百以馬第四十條件範圍的地方。(夏天封閉的汽車內、強烈或直<br>• 請心心不要讓污垢、及塵或異物進入本機的端子或媒體插槽。<br>• 請小心不要讓污垢、及腹或異物進入本機的端子或媒體插槽。<br>• 建議進行重要資料的備份。

在下列情況下,記錄的資料可能損壞或丟失:<br>-讚取、寫入、格式化過程中或當存取指示燈正在閃動時,取出媒體<br>---讀取、寫入、格式化品記事原(圖 Ka)。<br>-在易受靜電或電噪聲影響的場所使用媒體或本機。<br>--未按圖中所示使用媒體或本機體,請使用攝影機的格式化功能。如果<br>使用透過個人電腦進行格式化的"Memory Stick"媒體,則無法保證

關於本機<br>• 蓮送本機時,應將其 USB 端子的備用保護帽蓋好。<br>• 龍 USB 端子蓋上備用保護帽時,請仔細檢查保護帽內有凸起部份的面<br>• 給 USB 法上常:「SON?" 標識的面(圖 ■ ● )。驗證的向正確後,即<br>• 閉保護帽蓋到 USB 端子上。<br>□ 法正常工作。<br>"法正常工作。

請小心,務必按照這些注意事項操作本機。<br>對於因不遵守這些注意事項而引起的任何損壞或損失,Sony 概不<br>負責。

"Memory Stick Duo"、"Memory Stick PRO Duo"、"Memory Stick PRO<br>Duo MARK2"、"Memory Stick PRO-HG Duo"、"Memory Stick Micro"\*<br>\* 需要 Memory Stick Micro Duo 尺寸的囀接器 (MSAC-MMD)。

ˋ ˎ ˎ ˎ

ˎ ˋ

<br>● 要

 $: •$ 

 $\bullet$ 

 $\ddot{\cdot}$  $\bullet$  $\ddot{\cdot}$  $\bullet$ 

 $\bullet$ 

 $Sony$  in

<u>←<br>午住田木機之前,</u>請通護木盼明聿,並妥義倶友鬥儘略本參考之田。 警告<br>為減少發生火災或電擊的危險,請勿讓本機暴露於雨中或受潮。

中文(简)

电缆的限制。

● <br>◆本装置

 $\bullet$ 

 $\bullet$ 

 $: •$ 

ޭ!Xjoepxt!ቂॖ PT˖! Xjoepxt!YQ!Tfswjdf!Qbdl!40Xjoepxt!Wjtub!Tfswjdf! Qbdl!2˄२ፀڕ!75!ၤׁ˅ ົֻᎳ !˖ଁޤ!VTC ޭ!Nbd!PT!ቂॖ

OS: 端口: Mac OS (9, 0-9, 22)/Mac OS X(v10, 0-v10, 5, 4)<br>USB: 端口: 担保所有装备了建议的操作环境的计算机都能正常操作。<br>● 共们无法担保所有装备了建议的操作环境的计算机都能正常操作。<br>● 上述原来的操作系统而言,将无法担保正常操作。<br>● 上述原来的操作系统而言,将无法担保正常操作。<br>● 神本装置与技化 USB 设备(并非计算机标准包装中附带的产品)并行<br>● 如果将本装置连接到

将本装置连接至计算机<br>本装置连接至计算机。<br>用作"可移动驱动器"。<br>● 在插接不便的情况下,建议您使用此电缆。<br>● 在插接不便的情况下,建议您使用此电缆。

**对于 Mac OS 用户**<br>1将个质插入本装置中(图 **国**)。<br>2 将本装置连接至计算机的 USB 端口。<br>3 一如果本装置中未插入介质,桌面上就不会显示本装置的光盘图标。<br> 一如果本装置中未插入介质,桌面上就不会显示本装置的光盘图标。 - 如果未显示本装置的磁盘图标, 请重新将介质插人本装置中。

**对于 Windows 用户**<br>1 将介质插入本装置中(图 ■)。<br>2 将不鼓笛连接至计算机的 USB 端口。<br>4 检查是否显示新识别出的 "可移动驱动器(F:)"图标。<br>- 一驱动器盘符(F:)因计算机而异。

从计算机上取下本装置或介质 **对于 Windows 用户**<br>1 确认本装置的访问指示灯未闪烁。<br>2 单击任务栏上的"安全删除硬件"。<br>3 取下本装置或介质。

对于 Mac OS 用户<br>1 确认本装置的访问指示灯未闪烁。

访问指示灯的状态

规格

不亮:未插人介质。<br>亮: 已插人介质。<br>闪烁:介质正在访问计算机。

2 将本装置的磁盘图标移至回收站图标中, 将其删除。<br>3 取下本装置或介质。 有关详细信息, 请参阅计算机或 OS 的使用说明书。

(将本装置插入计算机的 USB 端口时)<br>5点:夫插人公库

ਾଁ˖! VTC!3/1!IJHI!TQFFE

对于任何记录数据的损坏或丢失, Sony 概不负责。

无法正常工作。<br>握住本装置的主体部位,将其从计算机上拔下。

**操作环境**<br>建议在以下操作环境中使用本装置。

本產品已經過測試並確定符合EMC指示中所提出的使用連接電纜不得超<br>過3公尺的限制。

此 MSRW-D1 是一款讀卡器,它允許在沒有 "Memory Stick" 插槽但配<br>備了 USB 連接埠的産品上便用"Memory Stick Duo" 尺寸的媒體。<br>有關將本機與相容產品搭配使用的詳情,請參閱相容產品的使用說明

使用前須注意<br>•本機可搭配 "Memory Stick PRO-HG Duo"或 "Memory Stick PRO"相<br> 容產品進行使用。<br>\* 由訊。<br>通訊。

܄ڞ˄٣0ࡴ0ଔ˅! ኙ!41!ȡ!68!ȡ!22!nn ፣! ኙ!24!h˄֡ଭȐNfnpsz!Tujdl!Evpȑ܄ڞܿ ፣˅

- 
- 
- 
- $\bullet$
- $\bullet$
- "Memory Stick"、 "Memory Stick Duo"、 "Memory Stick"<br>PRO"、 "Memory Stick PRO Duo"、 "Memory Stick PRO Duo<br>MARK2"、 "Memory Stick PRO-HG Duo"、 "Memory Stick<br>Micro"、 "MagicGate"和 "The Buo" Stick Duo Corporation 的商标。<br>"Microsoft  $\bullet$

索尼公司<br>出版日期: 2008年11月

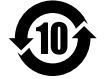

## 产品中有毒有害物质或元素的名称及含量

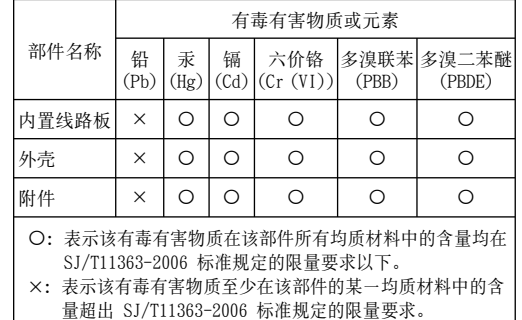

- $\bullet$
- 家ノ短區社Ⅲ<br>本使用說明書中的系統名稱及產品名稱均為開發這些系統或產品的公
- 司的商標或注冊商標。<br>本說明書中不再一一提及 rw 和 ®。

ˋ ˋ ˎ

ˎ ˎ ˎ ˋ

• 请使<br>●●●

• ∉<br>⊢

**i**<br>● 要

 $: •$ 

 $\bullet$  $\bullet$ 

 $\ddot{\cdot}$  $\bullet$  $\ddot{\cdot}$  $\bullet$ 

使用时须知

负责。 使用本装置 可用的介质

应避免儿童触及,以防误吞。